## **Accessing Your Student Accounts** *@ College of Western Idaho*

**0**

**!**

**Your User Name & Password** *are used to login to mycwi.cc, Blackboard, student computers and the IT Help Desk. Your MyCWI account will be created approximately 48 hours after you are admitted as a student; Blackboard and email accounts will be created within about 24 hours of class registration.*

*User name*: First name + Last name; ex *JohnDoe Temporary Password*: First Initial Capitalized + Last Initial Capitalize + logon + last 4 of SSN; ex *JDlogon1234*

*RESET YOUR TEMPORARY PASSWORD before you access any of your student accounts.* 

*There are three ways for students to change their passwords:*

- 1) Visit logonhelp.cwidaho.cc and click the change password link.
- 2) Logon to a student computer and follow the password change prompt.
- 3) Logon to MyCWI *(see below)* and follow the password change prompt.

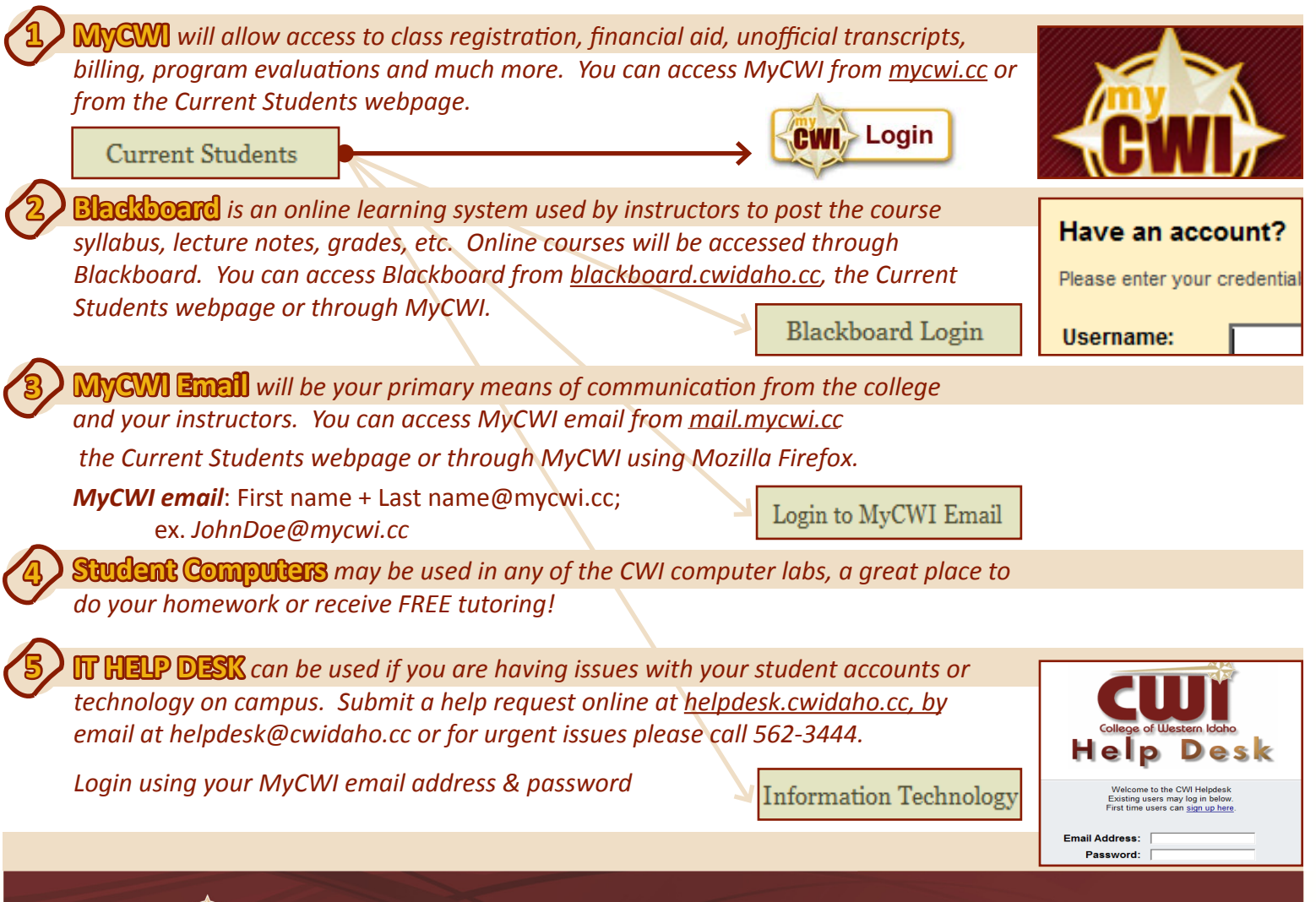

**Information Technology Help Desk** *helprequest.cwidaho.cc or 562.3444*College of Western Idaho